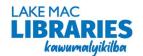

# **eLibrary FAQs**

## How do I use eLibrary content on a mobile device?

- Download any of the apps listed below from the App Store (iOS) or Play Store (Android).
- Once downloaded, select Lake Mac Libraries and login with your library card number and PIN. You
  may need to create an account using your email address first.

## How do I use eLibrary content on an eReader?

 eReaders that support the ePub file type can be used to read ebooks – you must download them to a computer first and transfer to your eReader using Adobe Digital Editions.

#### Do I need to connect to WiFi?

- A mobile Internet or WiFi connection is required to borrow and download titles.
- Once titles have been downloaded in full, eBooks and eAudiobooks can be read or listened to offline.

### Loan period and loan limits

- For applicable loan periods, refer to the table below.
- BorrowBox reservations and renewals are regarded as loans and contribute to your loan limit count.
- Hoopla and Pressreader items are always available and do not need to be reserved.
- Step by step Account Setup instructions are available on the library website at:

#### library.lakemac.com.au/Explore/E-Library

|                              | Content                                                     | Loan period                                                     | Loan limit        | Reservation<br>limit | Renewals |
|------------------------------|-------------------------------------------------------------|-----------------------------------------------------------------|-------------------|----------------------|----------|
| Axis360                      | eBooks<br>eAudiobooks                                       | 4 weeks                                                         | 10 of each format | 10                   | No       |
| Bolinda Digital<br>BorrowBox | eBooks<br>eAudiobooks                                       | 2 weeks                                                         | 10 of each format | 10, counted as loans | Yes      |
| Hoopla                       | Video/Music<br>streaming<br>Comics<br>eBooks<br>eAudiobooks | Videos: 3 days<br>Music: 7 days<br>Comics and<br>books: 3 weeks | 8 per month       | N/A                  | No       |
| Indyreads                    | eBooks<br>eAudiobooks                                       | 3 weeks                                                         | 20                | 3                    | No       |
| Libby/Overdrive              | eBooks<br>eAudiobooks                                       | 3 weeks                                                         | 10                | 10                   | Yes      |
| Pressreader                  | Magazines<br>Newspapers                                     | unlimited                                                       | unlimited         | N/A                  | N/A      |

#### Returns

• Loans will automatically be removed and returned on the expiry date (unless renewed prior). They can also be returned early - select the **Return** option in your Loans or Account details page.